# **ZOOM**

オンラインエデュケーター試験において、ビデオ通話アプリケーション ZOOM を使用する。 オンラインアプリケーションの為、インターネット環境必須。

### **注意事項**

- スマートフォンもしくは、手元が映せるカメラ付き PC 使用で 1 アカウントのみのログインとする。
- 通信状況により対象物がカメラに映っていない場合、審査対象外となり評価不可。
- 長時間の試験のため充電を十分に行い、充電器(予備充電)を用意しておくことが好ましい。
- 事前にマイクテストを実施すること。

### **参加方法**

試験日前日までにストーリージェル365よりお送りする ZOOM ログイン ID もしくは、URL より ZOOM ミーティングで設定 されたエデュケーター試験にご参加ください。(別紙参照 ZOOM の参加方法) スマートフォン(iOS または、Android)で参加する場合、事前にアプリケーションのダウンロードが必要となります。

#### **準備物**

- インターネット接続可能なデバイス(スマートフォン、タブレット)または、手元が映せるカメラ付きPC(PCでの参加に は外部接続できる機器必須)
- インターネット環境

#### **スマートフォン設備・環境**

- インターネット接続 WiFi (a/g/n/ac) ワイヤレス(3Gまたは、4G)
- ハードウェア オプション Bluetooth ワイヤレスイヤホンとマイク (ZOOM に接続し、事前動作確認必須)

対応機種

・iOS

iOS8.0 またはそれ以降

(iphone4、iPod touch (第 4 世代)以降)

・Android

Android5.0x またはそれ以降

## **インターネット推奨スペック**

必要なネットワーク帯域は以下の通りです。

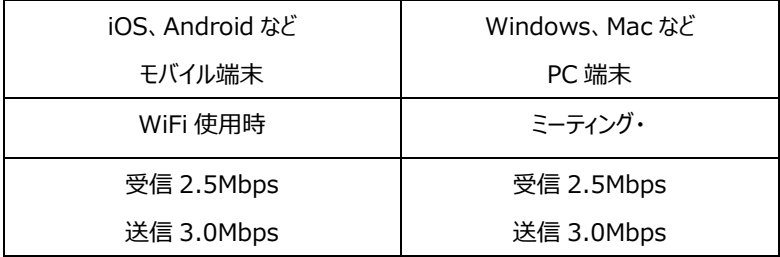

**Tips**

- ZOOM を起動する前に、インターネットを使用する他オンラインアプリケーションを終了しておくと通話品質が向上する 可能性あり。
- 音声が聞こえない
	- 1.ZOOM 以外の音声を伴うアプリケーションが開いている可能性あり。

2.ZOOM のバージョンが古い。

3.スマホでマイクへのアクセス許可をしていない。

4.出力先が変更できていない。

● ログインできない 1.アプリを一度閉じて、再ログイン。それでも入れない場合、PC・携帯の再起動後に再度ログイン。